## Домашнее задание

1. Прочитайте из учебника информатики под редакцией профессора Н. В. Макаровой - с. 96 (ссылка на учебник расположена на сайте) ИЛИ повторите теорию по записям в тетради

2. Выполните в тетради два задания - 2.3 и 2.4 (письменно, без использования компьютера, задание высылать НЕ надо)

Примечание! Будем обозначать положение черепашки на рисунке точкой со стрелкой

Стрелка показывает направление головы черепашки. На всех рисунках размер клетки равен 10 шагам черепашки, длина диагонали - 15 шагам.

2.3. Какие команды записаны неверно и почему? Оформите решение в виде таблицы.

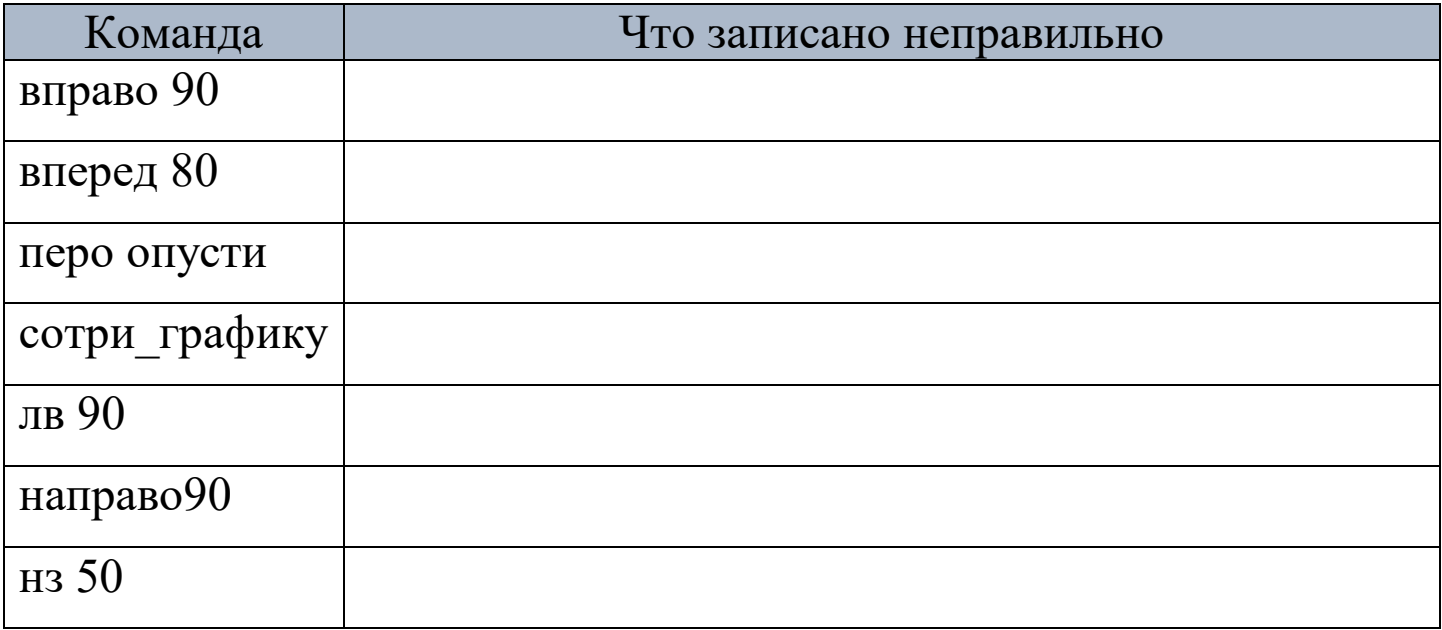

2.4. Запишите последовательность команд для рисования фигур, представленных на рисунке, так, чтобы начальное и конечное положение черепашки совпадали.

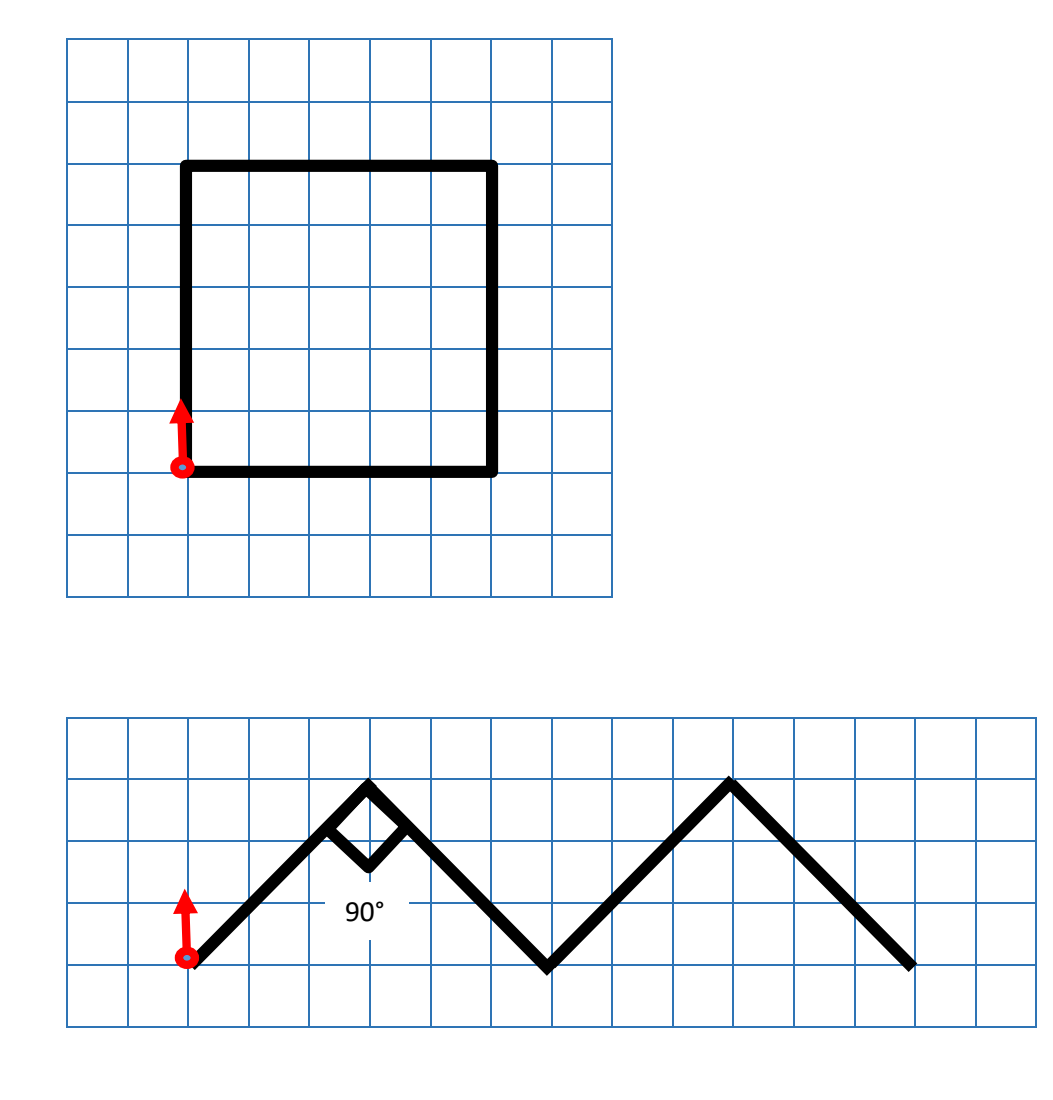

3\*. Задание для желающих (выполнять **НЕ**обязательно, выполняется с использованием компьютера, задание высылать **НЕ** надо). Данные практические работы выборочно будут разобраны на уроке.

3.1. Скачайте программу ЛогоМиры 2.0 на сайте бесплатных программ или по ссылке, которая расположена на сайте.

3.2. Выполните практические задания из учебника информатики под редакцией профессора Н. В. Макаровой – с. 97 (ссылка на учебник расположена на сайте).